## **4.3. - Kontaktsuche**

Im Kontext "Organisation" können Kontakte im Modul "Contact" anhand der folgenden Optionen gefunden werden:

- Suche nach Kontakttyp (Einzelpersonen, Gesellschaften usw.)
- Schnellsuche nach Nachname, Vorname, Kontaktnummer oder E-Mail
- Erweiterte Suche mit Hilfe anderer Kriterien

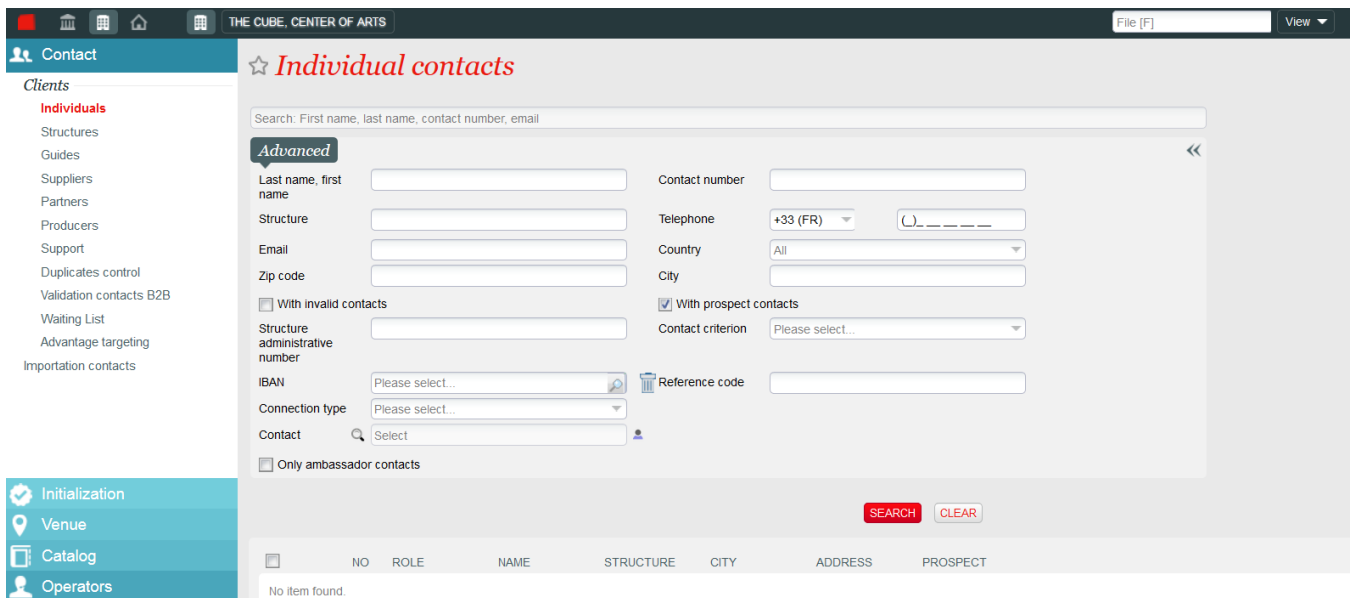

Darüber hinaus kann ein Kontakt im Modul Vertrieb direkt über den Warenkorb gesucht werden. Hierzu dienen Nachname und Vorname mit automatischer Vervollständigung und Zusatz direkt im Warenkorb. Außerdem kann über diese Anzeige auch eine erweiterte Suche durchgeführt werden.

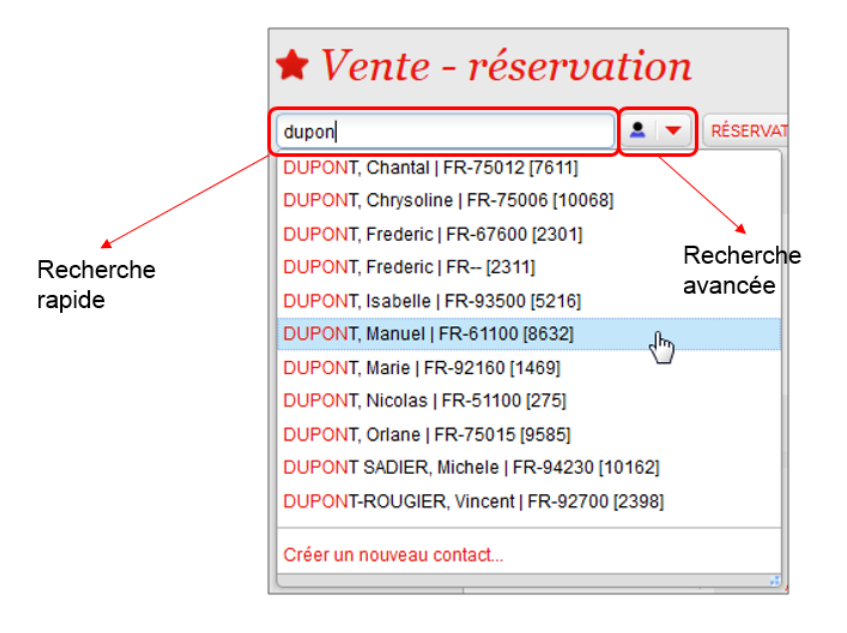

## **Tipps und Tricks**

- · Die gesuchte Buchstabenfolge wird vom System automatisch vervollständigt. Wenn man z. B. "Mei" eingibt, werden alle Namen angezeigt, die mit dieser Buchstabenfolge beginnen.
- · Bei der Suche können Klein- oder Großbuchstaben eingegeben werden; Akzente sind nicht maßgeblich. Wenn man z. B. "celine" eingibt, werden alle Varianten (Céline, CELINE, celine usw.) angezeigt.
- · Das Zeichen \* kann verwendet werden, um eine Suche mit einer Buchstabenfolge durchzuführen. Wenn man z. B. "\*er" eingibt, werden alle Namen angezeigt, die auf "-er" enden.
- Zum Eingrenzen der Suche kann "Nachname, Vorname" eingegeben werden. So lässt sich die Anzahl der Ergebnisse z. B. durch die Angabe "Meier, A." eingrenzen.